## 會員功能說明及操作介紹

前言:查詢車、駕籍資料不需加入會員,有 Hinet 或 MvdNet(公路監理加值)帳 號即可查詢。

底下分三個部分介紹:

- 會員功能說明
- 如何加入會員
- 如何綁定帳號
- 一、 會員功能說明
	- 1. 查詢紀錄列表:可紀錄最近 3 筆查詢結果,點擊「檢視」即可 打開結果圖檔。
	- 2. 顯示本月已查詢費用。

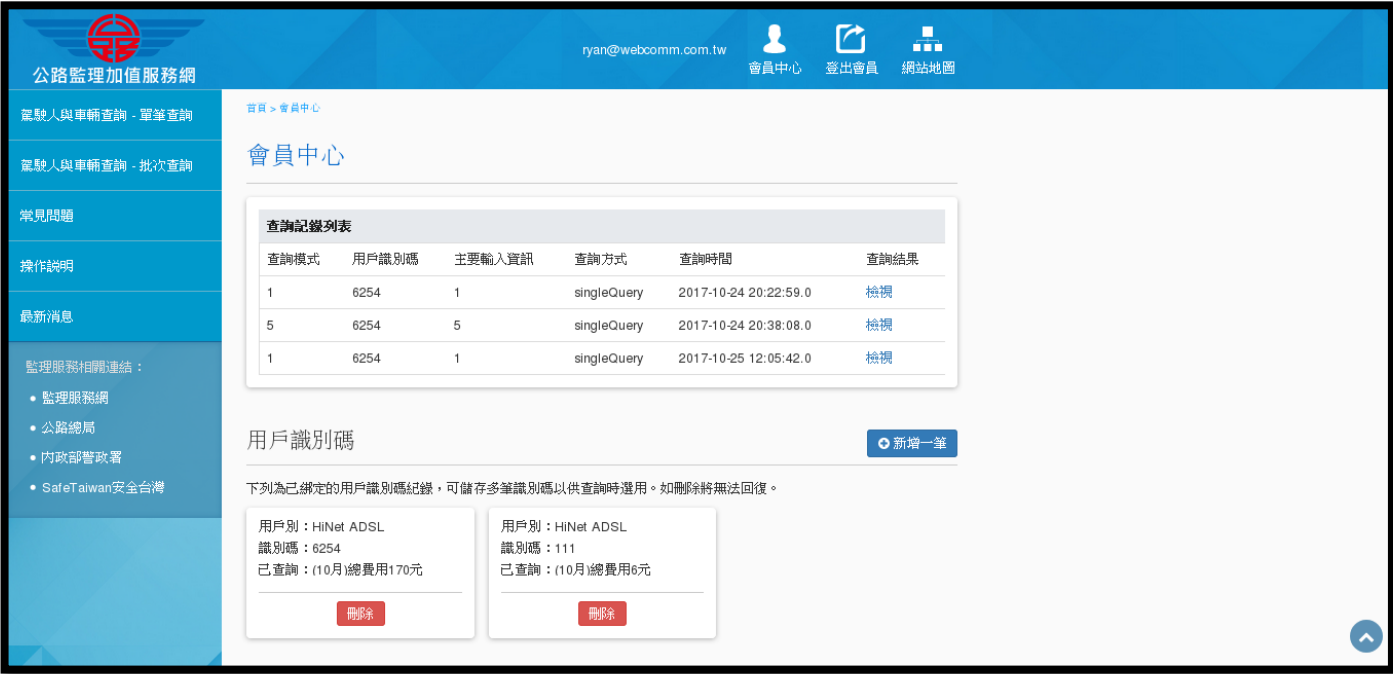

二、 如何加入會員

1. 點擊網頁右上角「加入會員」後,進入頁面填寫相關資料。

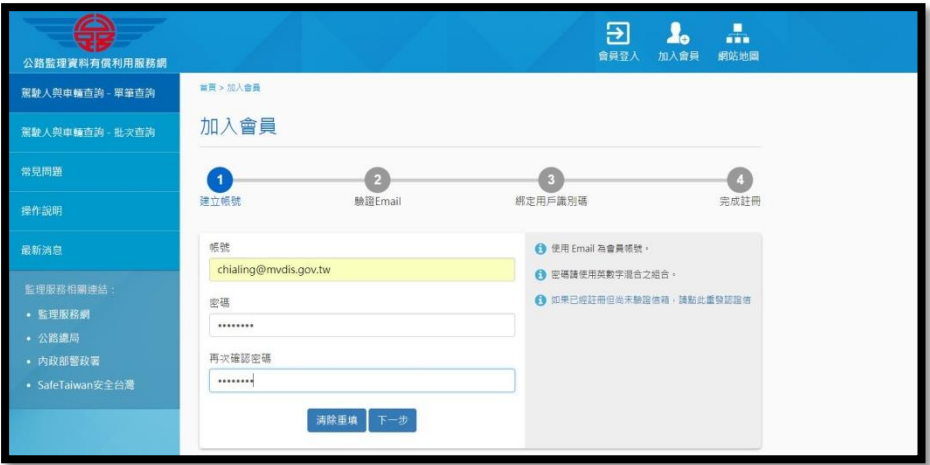

2. 於填寫的 email 收取驗證信,並點擊「點此驗證」。

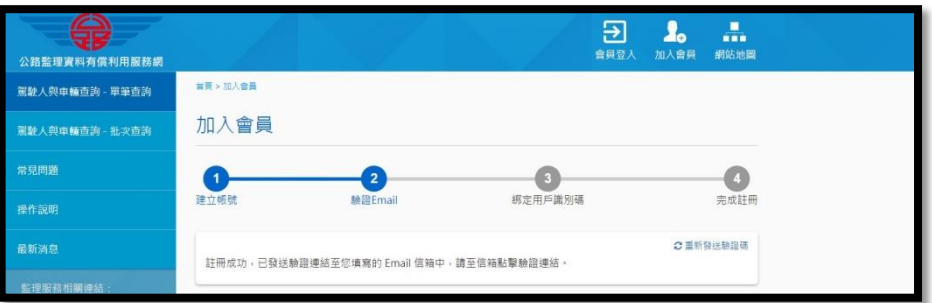

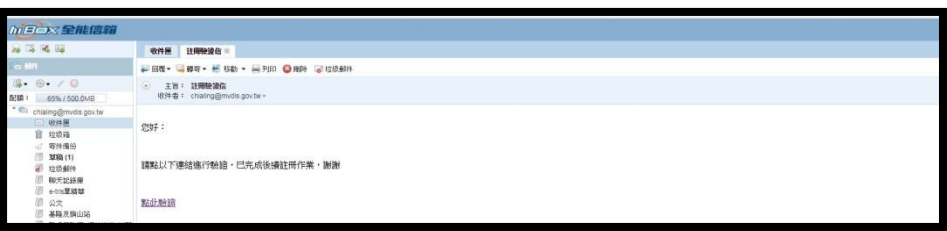

三、 如何綁定帳號

1. 註冊第 3 步驟可選擇用戶種類別「HINET ADSL、撥接及點數卡

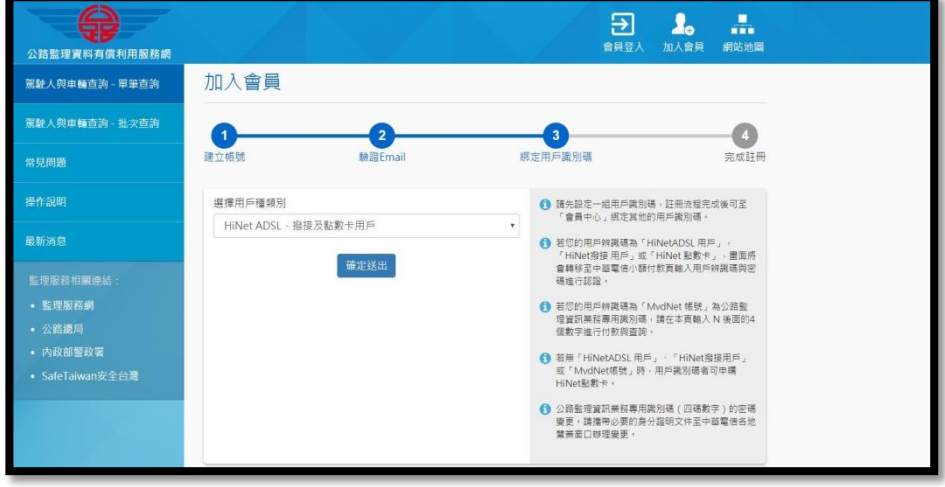

用戶」或「MVDNET 用戶」。

2. 若選擇「HINET ADSL、撥接及點數卡用戶」,則會跳至底下畫

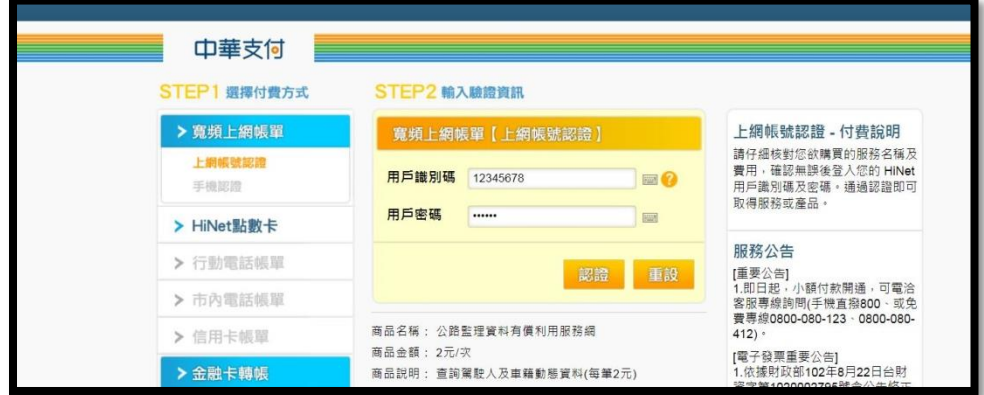

面,輸入 Hinet 帳號及密碼驗證。

3. 若為 MvdNet 帳號,請選擇用戶種類別「MvdNet」用戶,並輸

入帳號密碼驗證。

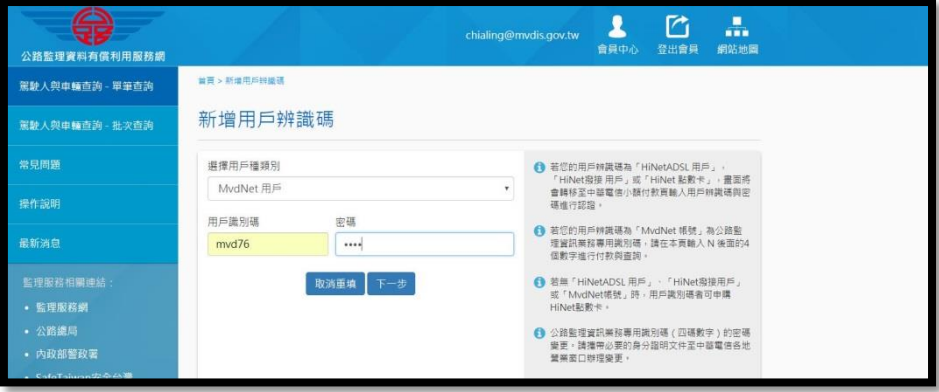

4. 完成後可點選右上角「會員中心」,可查看綁定結果,若需新

增綁定帳號,可點擊「新增一筆」並重覆步驟 2 或步驟 3。

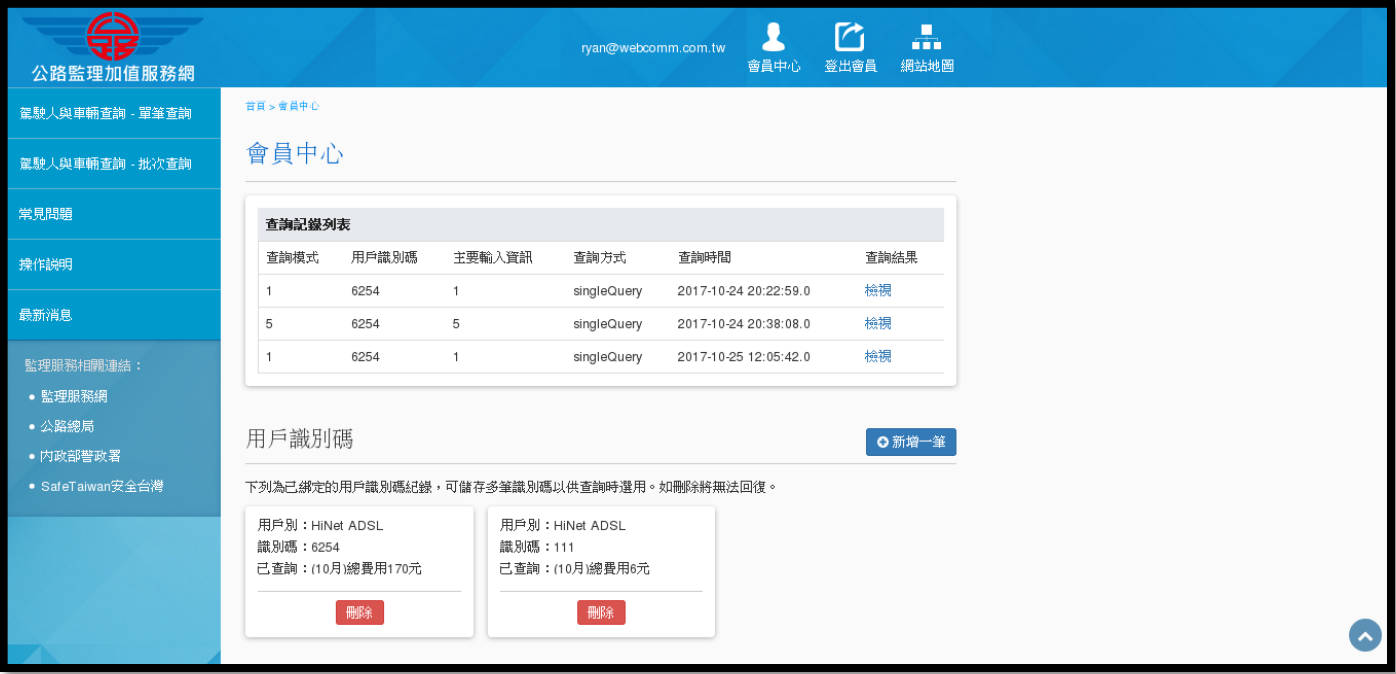